# Linux – LTE 2 - ISSBA

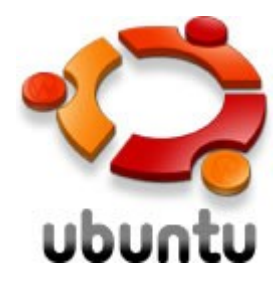

### *<u></u>*debian

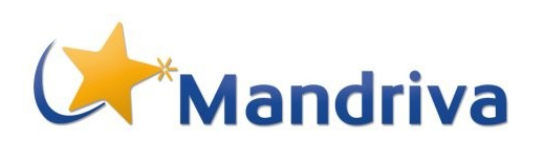

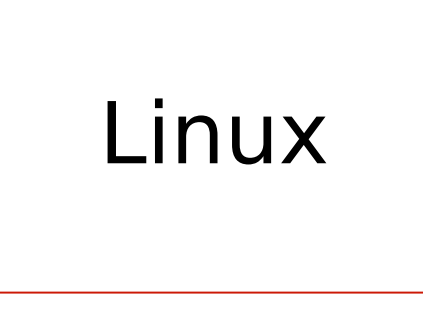

Année universitaire 2007-2008

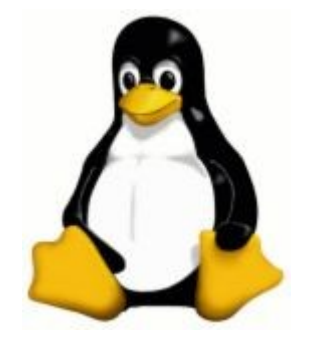

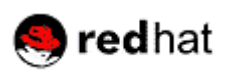

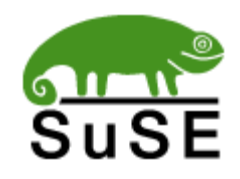

Jean-Michel RICHER Faculté des Sciences, H206

# **Historique**

- UNIX est un Système d'Exploitation (OS) développé à partir de 1969 par AT&T aux Bell Labs par :
	- Dennis Ritchie
	- Ken Thompson
	- **•** Douglas Mcilroy
	- **Brian Kernighan**
- $\sqcup$  UNIX est une amélioration de Multics (Multiplexed Information and Computing Service) développé pour le GE-645

### Gallerie de Portraits

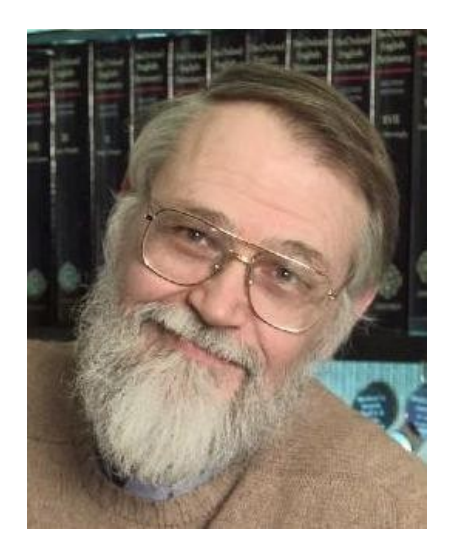

Brian Kernighan

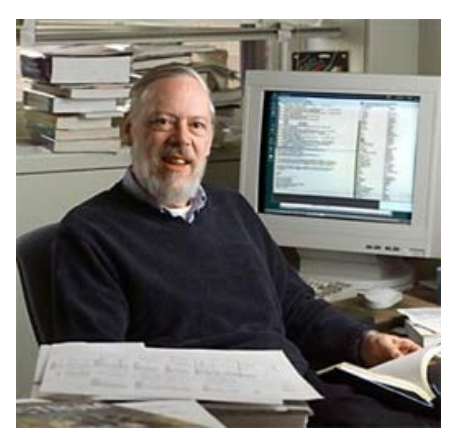

Dennis Ritchie

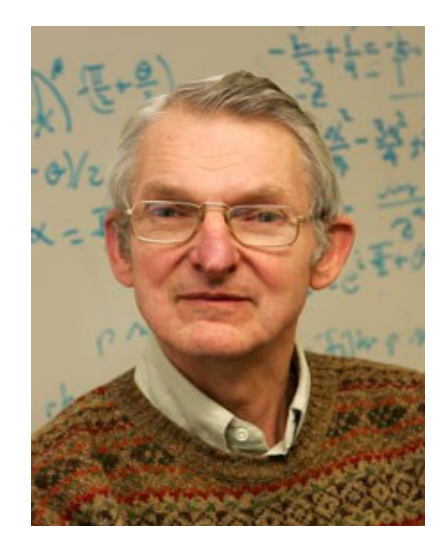

Douglas Mcilroy

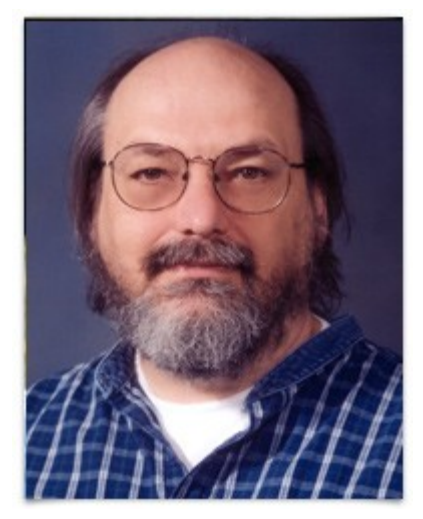

Ken Thompson

# **Historique**

- □ En 1973, UNIX fut réécrit en Langage C de manière à le rendre portable
- $\Box$  le code d'UNIX fut diffusé au sein de la communauté informatique (universités, entreprises)
- UNIX a connu de nombreuses améliorations et de très nombreuses versions d'UNIX existent à ce jour

### Chronologie d'UNIX

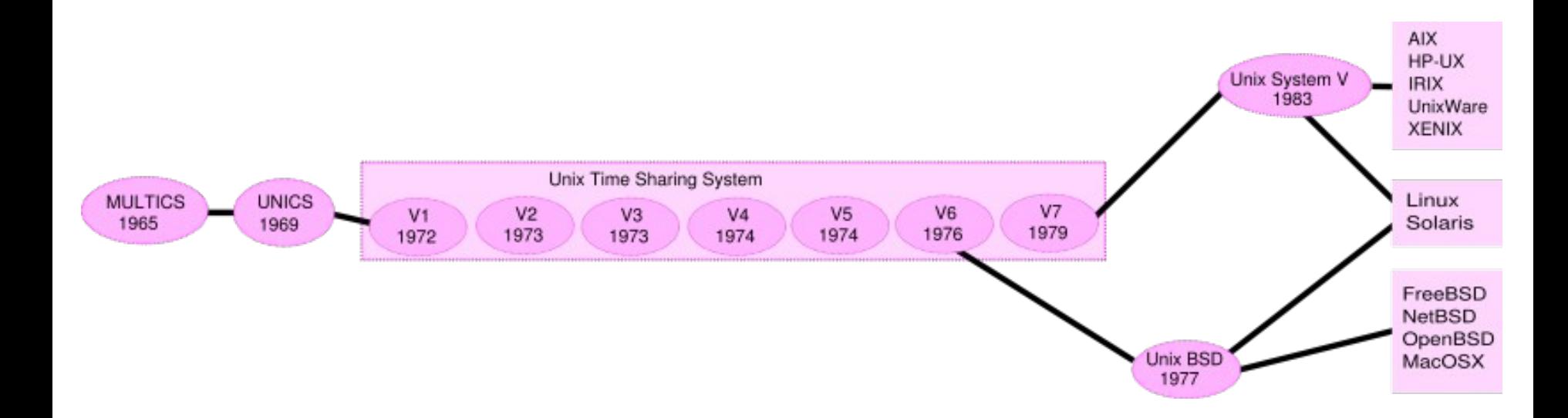

Source wikipedia

### Caractéristiques d'UNIX

### $\Box$  UNIX est un système

- multi-tâches
- multi-utilisateurs
- Sécurisé
- Portable

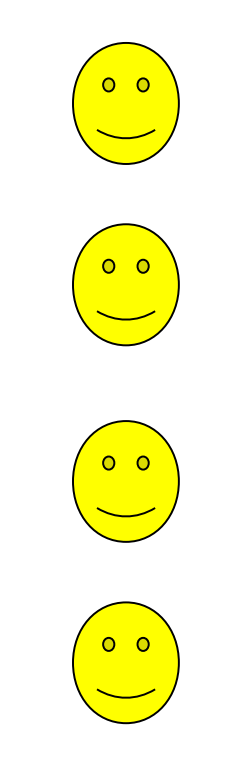

### Multi-tâches/utilisateurs

### Multi-tâches

 plusieurs programmes peuvent s'exécuter en « même temps » (time slicing)

### Multi-utilisateurs

- chaque utilisateur dispose de son propre environnement de travail éventuellement inaccessible aux autres utilisateurs,
- plusieurs utilisateurs peuvent utiliser le système en même temps (session)

## Linux

- $\Box$  Linux est une version libre (**open source**) d'UNIX
- $\Box$  Linux fut développé par Linus Torvalds étudiant en informatique à l'Université d'Helsinki (1988-1996) à partir de 1991
- son projet initial consistait à réécrire MINIX (Andrew Tannenbaum)

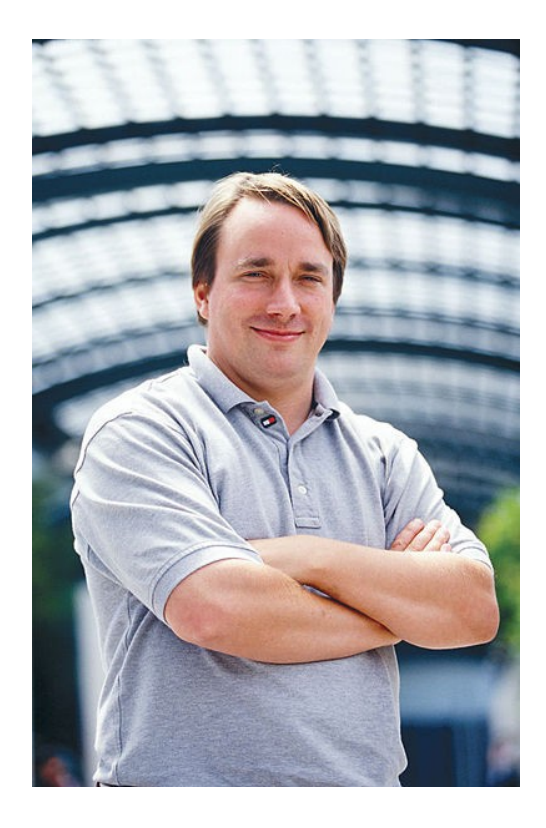

## TUX

- $\Box$  TUX est la mascotte de Linux
	- Il s'agit d'un manchot (penguin en anglais)
	- $\blacksquare$  TUX = Torvalds UniX ou TUXedo

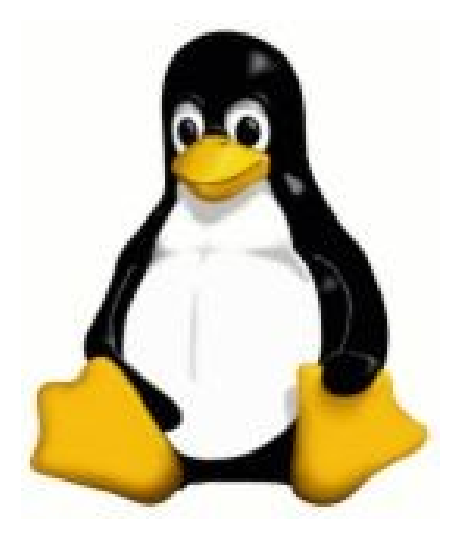

# Le projet GNU

- □ Initié en 1983 par Richard Stallman
- GNU (GNU is Not Unix)
- Écriture d'un système d'exploitation libre de droits
- Linux (le noyau) était la brique manquante
- Écriture de différents outils
	- Compilateur C, débugueur
	- Emacs
	- Make
	- …

□ On parle aujourd'hui de GNU/Linux

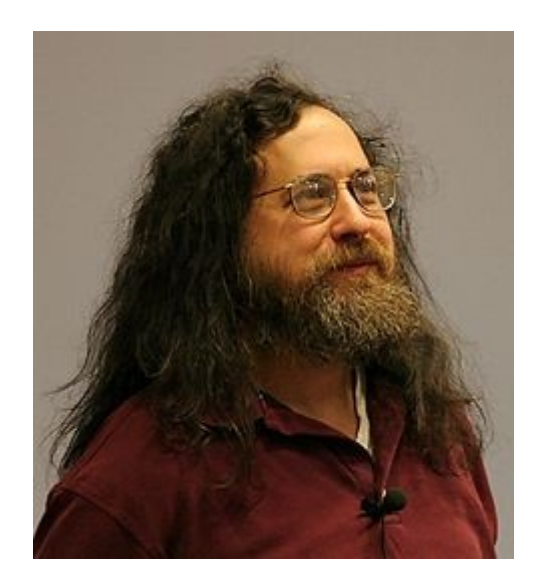

# Distributions Linux

- □ RedHat Entreprise Linux
- Fedora (RedHat)
- **D** Debian
- Ubuntu (Debian)
- □ Suse
- $\Box$  Mandriva
- Gentoo (sources)
- $\Box$  Knoppix (Live CD)

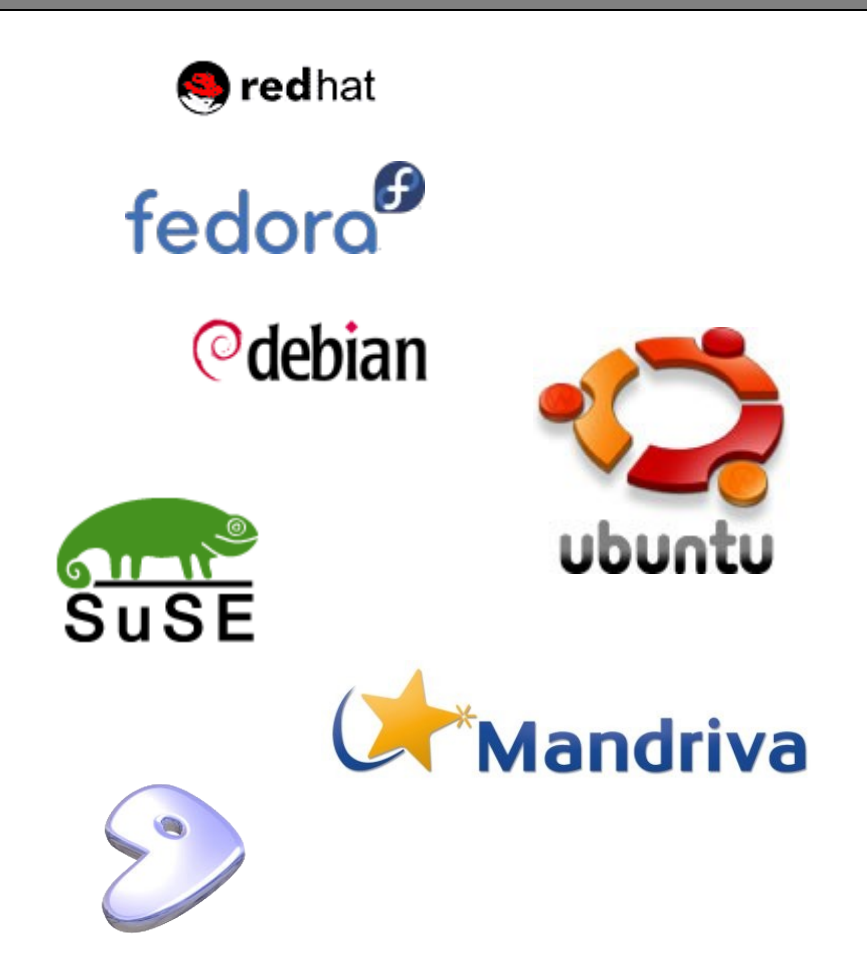

### Unix et le terminal

- avec Unix on utilise souvent le terminal
	- Il s'agit d'un interpréteur de commandes
	- qui permet de réaliser la majorité des commandes de base UNIX
	- Plusieurs types de terminaux existent bash, sh, csh, ksh, tcsh

Cependant Unix a évolué et on peut aujourd'hui utiliser une interface graphique (XWindow) bien plus conviviale

### Le Terminal

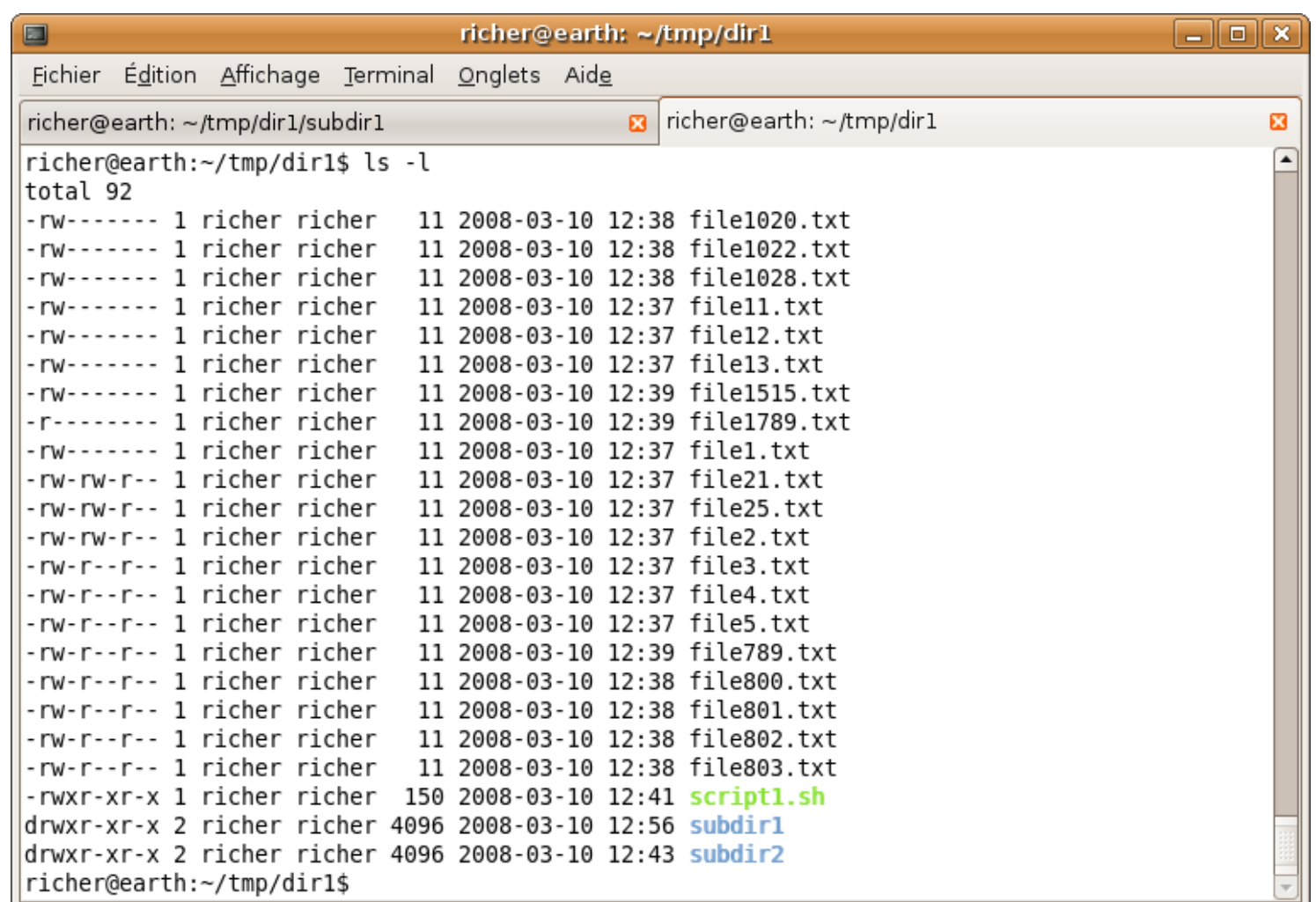

### Interface Graphique : KDE

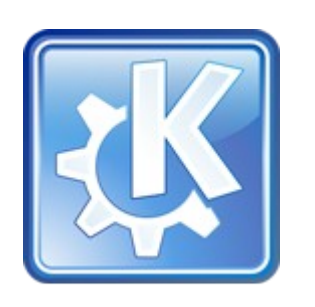

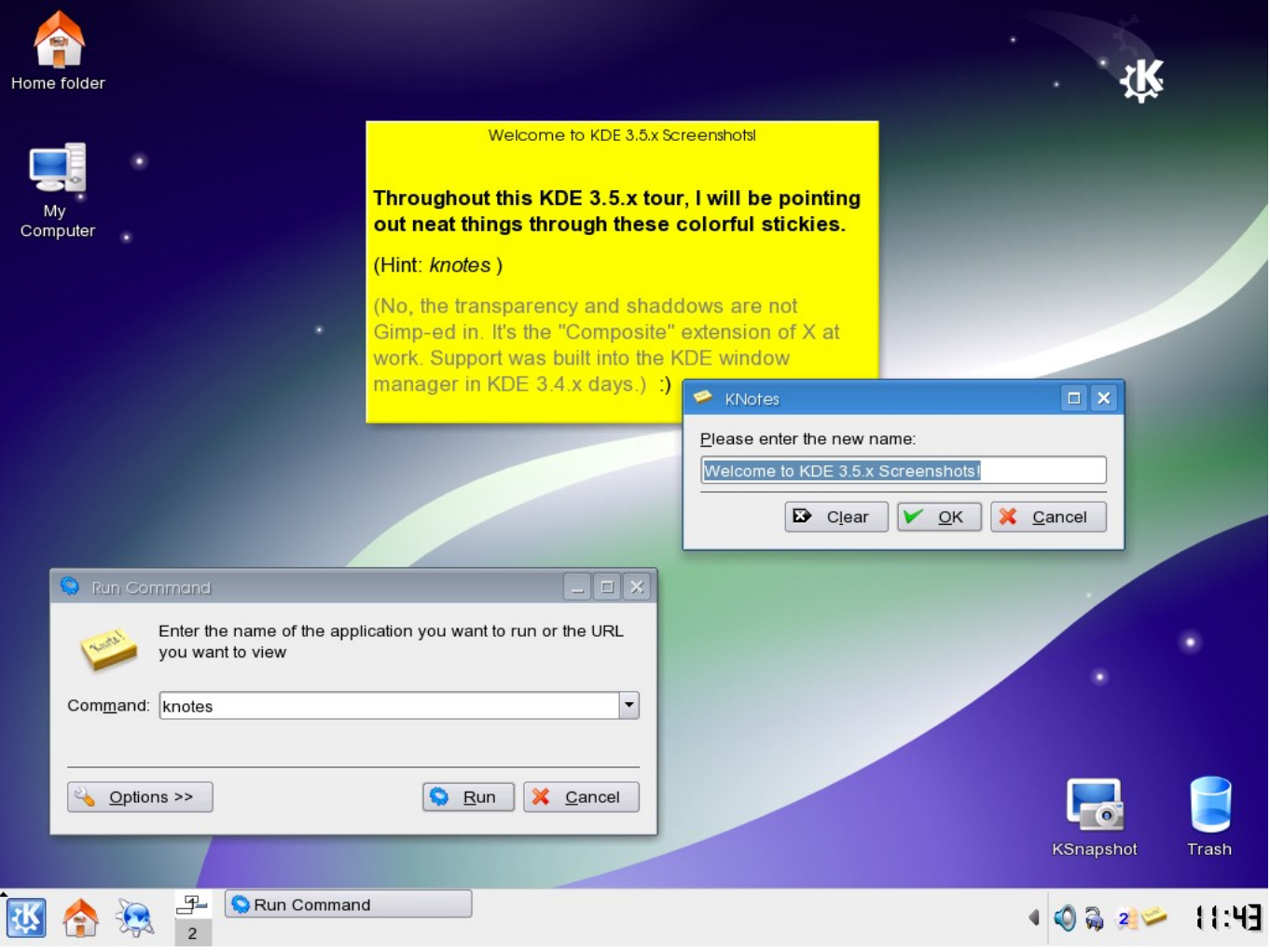

### Interface Graphique : Gnome

#### **GNOME**

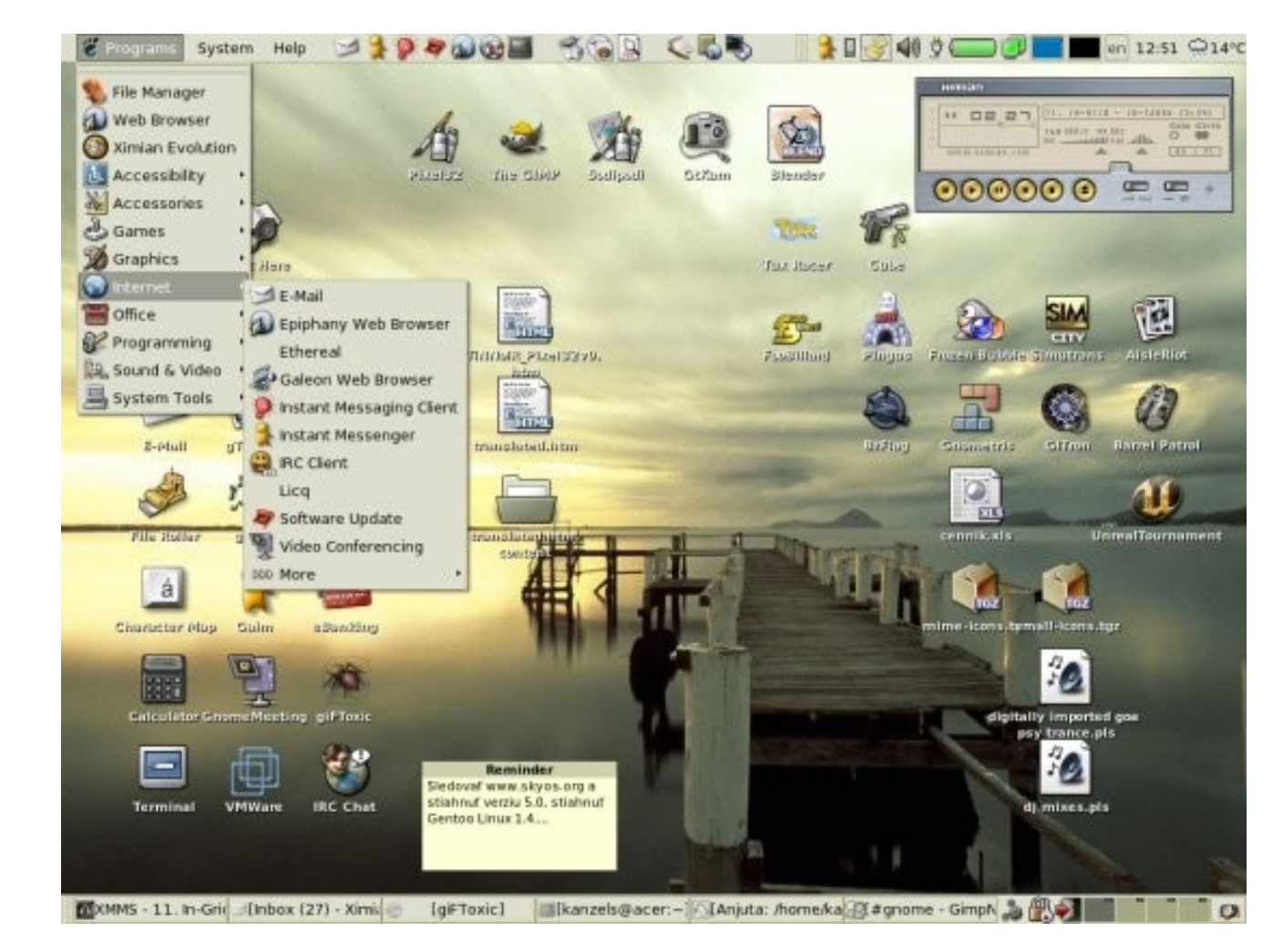

### Equivalence des programmes

 Les programmes GNOME commencent généralement par la lettre **g** Les programmes KDE commencent généralement par la lettre **k**

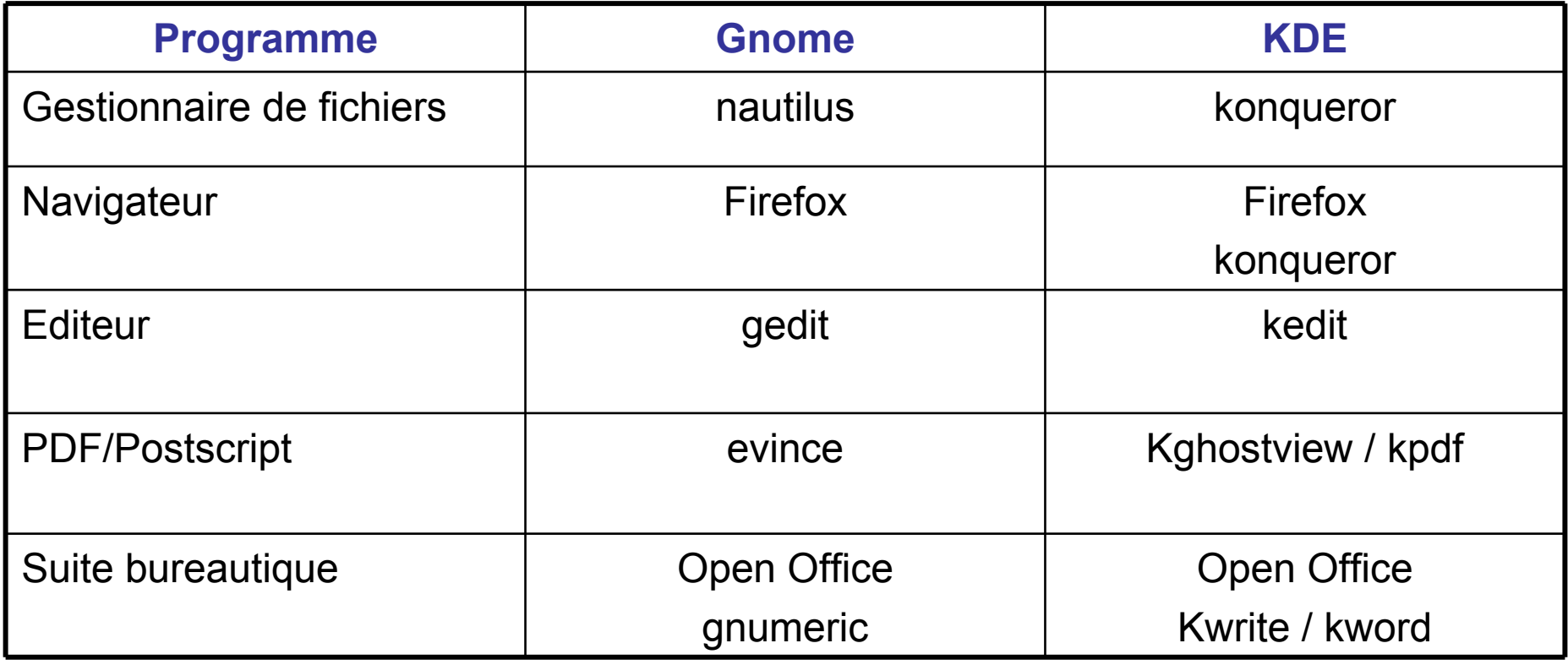

# Equivalence Windows / Linux

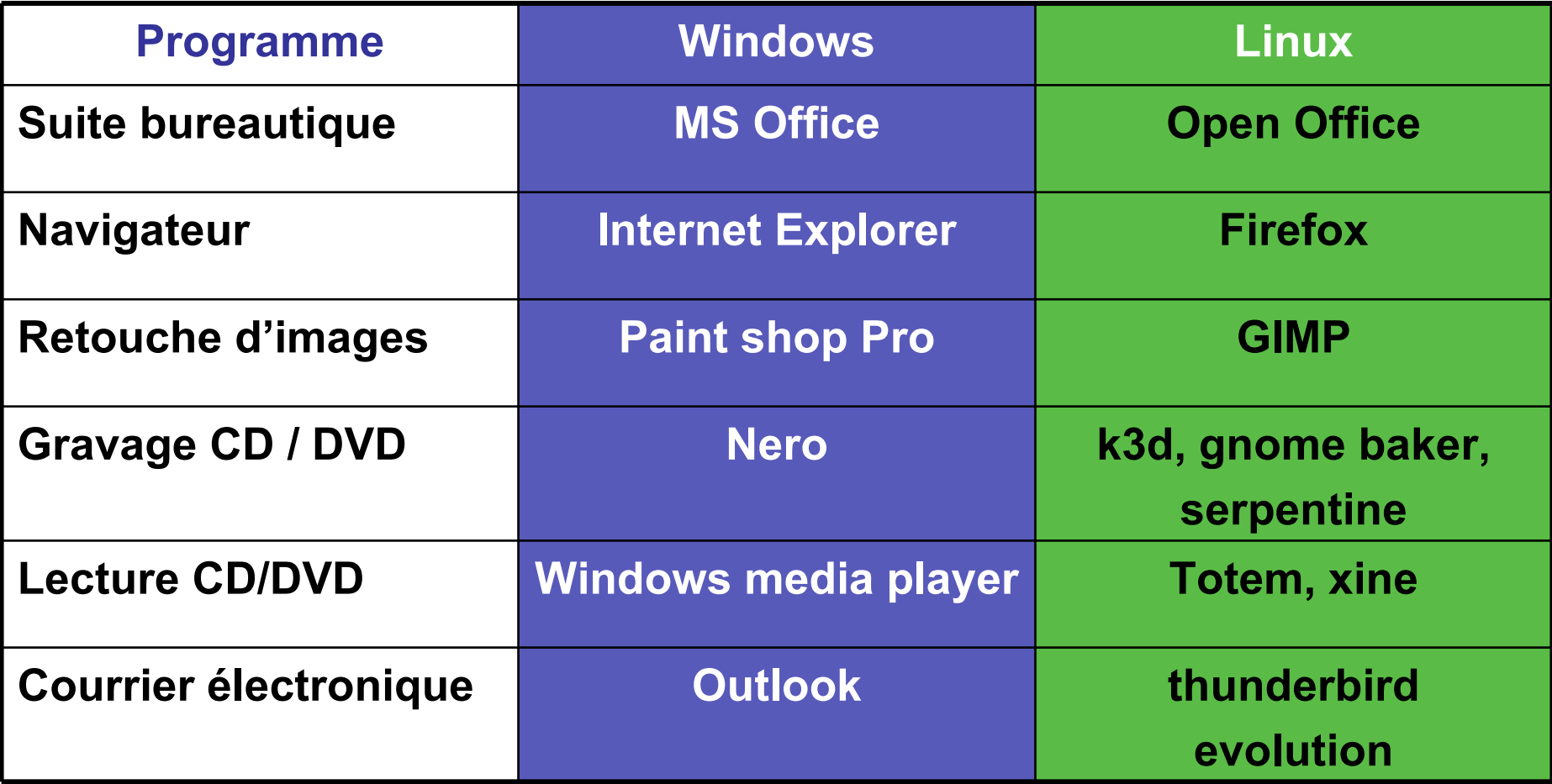

# Organisation de l'Arborescence

- $\Box$  L'organisation des fichiers repose sur un système transparents par rapport aux disques durs installés sur la machine
- $\Box$  Le caractère / est le séparateur de répertoire
- La racine de l'arborescence est /
- $\sqcup$  un répertoire est considéré comme un fichier
	- Exemple :

```
/home/richer/
/opt/java-1.6.02/bin/javac
```
# Organisation de l'Arborescence

#### $\Box$  L'organisation suit le modèle suivant :

- /bin
- /boot
- $\blacksquare$  /etc
- /home
- /opt
- $-$ /tmp
- $-$ /usr
- $\blacksquare$  /var
- <u>. . . .</u>

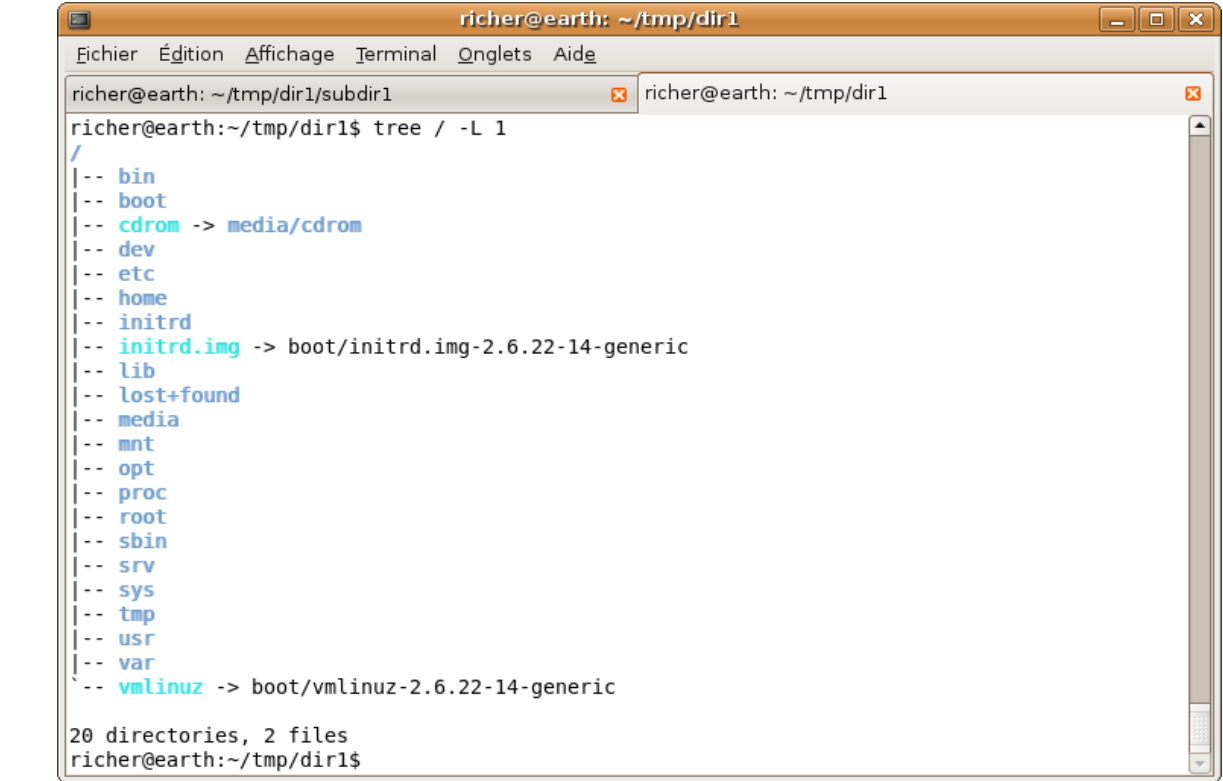

### Chemin relatif ou absolu

- Lors de la désignation d'un répertoire ou d'un fichier, on distingue :
	- Le chemin absolu qui commence par /
	- **Du chemin relatif**
- $\Box$  Les noms de fichiers peuvent utiliser les caractères suivants : .  $-$  a, b, ...,  $Z$ , 0, 1, ..., 9
	- " Il est préférable de ne pas utiliser L'espace ainsi que les caractères accentués

### Les commandes de base

#### **man <commande>**

- **-** Informe l'utilisateur sur l'utilisation de la commande (MANuel)
- Exemple:

man ls

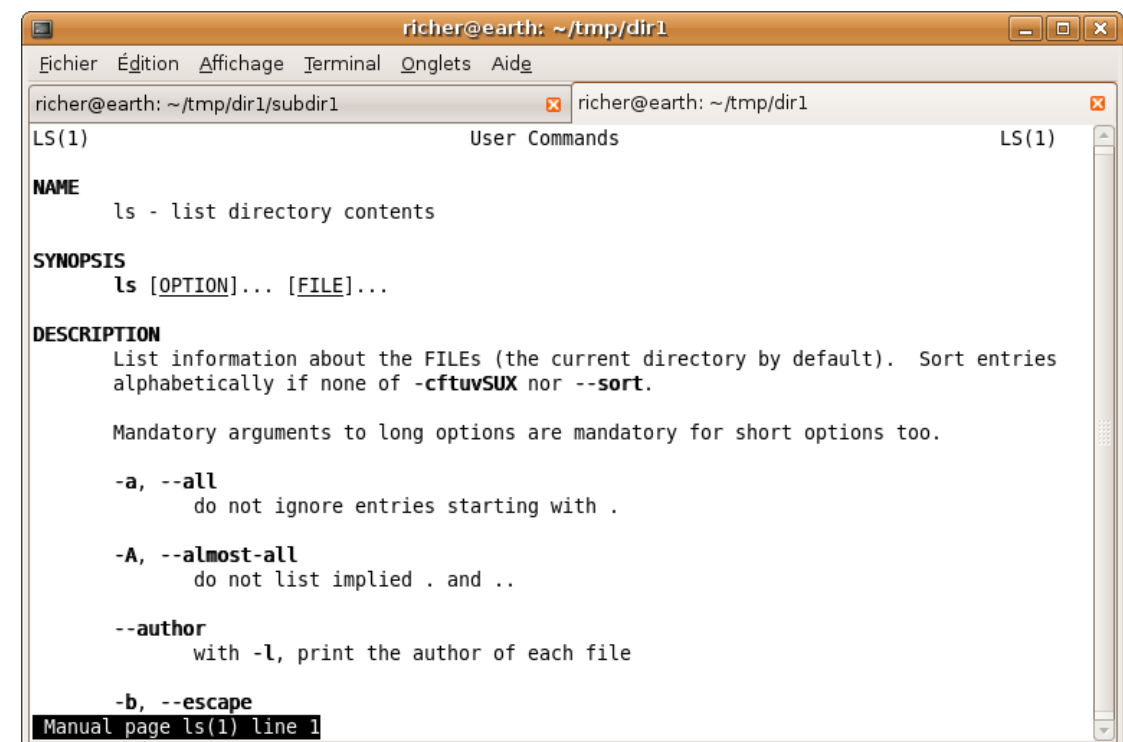

### Commandes Unix : ls

### **ls <options> <répertoire-ou-fichier>**

- Liste les fichiers et sous-répertoires du répertoire courant
- Les options sont les suivantes :
	- -a : affiche les fichiers cachés qui commencent par.
	- $-I$ : affichage au format long
- Dénomination des noms de fichiers et répertoires :
	- **a\*** tous les fichiers qui commencent par **a**
	- **a\*.txt** tous les fichiers qui comment par **a** et se terminent par **.txt**
	- **a?b.txt** tous les fichiers dont le second caractère représente n'importe quel caractère
	- file[a-d][0-9].txt

### Commandes Unix : cd

#### **cd <répertoire>**

- Changer de répertoire (Change Directory)
- La commande cd, sans argument permet de revenir à la racine de son répertoire personnel (HOME directory)

### Commandes Unix : pwd

### **pwd**

- " Indique dans quel répertoire on se trouve
- (Print name of current Working Directory)

### Commandes Unix : mkdir

#### **mkdir nom-de-répertoire**

Créer un sous-répertoire (MaKe DIRectory)

### Commandes Unix : rm

#### **rm <options> <nom-de-répertoire-ou-fichier>**

- Supprimer des fichiers ou des répertoires (ReMove)
- Options :
	- -r : récursivement (sous-répertoires)

-f : force

Exemple :

rm  $-rf$  \* supprime tous les fichiers et tous les sousrépertoires du répertoire courant !

### Commandes UNIX : rmdir

#### rmdir <nom-de-sous-répertoire>

- Supprime un sous-répertoire (ReMove DIRectory)
- Attention, si le sous-répertoire contient des fichiers, il ne pourra être supprimé
- La solution consiste à utiliser la commande rm

### Commandes UNIX : cp

#### **cp <options> <fichier(s)> <répertoire>**

- Copie de fichiers (CoPy)
- Options :

-R : copier récursivement (sous-répertoires)

Exemple :

**cp dir1/file1.txt .**

Copie le fichier file1.txt situé dans le sous-répertoire dir1 dans le répertoire courant

### Commandes UNIX : cat

#### cat <nom-de-fichier>

- Affichage d'un fichier texte (CATalog)
- Options
	- -n : numérote les lignes

### Les utilisateurs

### Les utilisateurs sont décrits dans le fichier

/etc/passwd

- chaque utilisateur appartient à un groupe et un groupe peut avoir plusieurs utilisateurs
	- **Ex : groupe etud pour les étudiants et ens pour les** enseignants

### Les utilisateurs

 Chaque utilisateur dispose de son propre répertoire personnel

Exemple :

/home/ens/richer /home/ens/basseur /home/etud/l3info/jdurand

 $\Box$  le répertoire personnel est stocké dans la variale d'environnement HOME

Exemple : **echo \$HOME**

## Les droits utilisateurs

 $\Box$  On attribue des droits aux fichiers et répertoires

- La commande Is –l permet de visualiser ces droits
- On distingue

Les droits utilisateur u (celui qui crée le fichier)

Les droits du groupe g

groupe)

- Les droits des autres o (pas utilisateur et n'appartenant pas au
- **I** Il existe 3 droits principaux

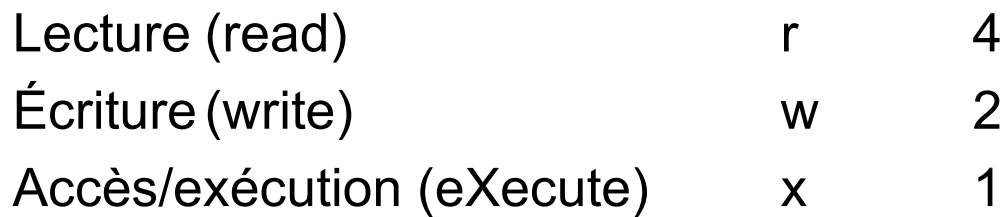

### Droits utilisateurs

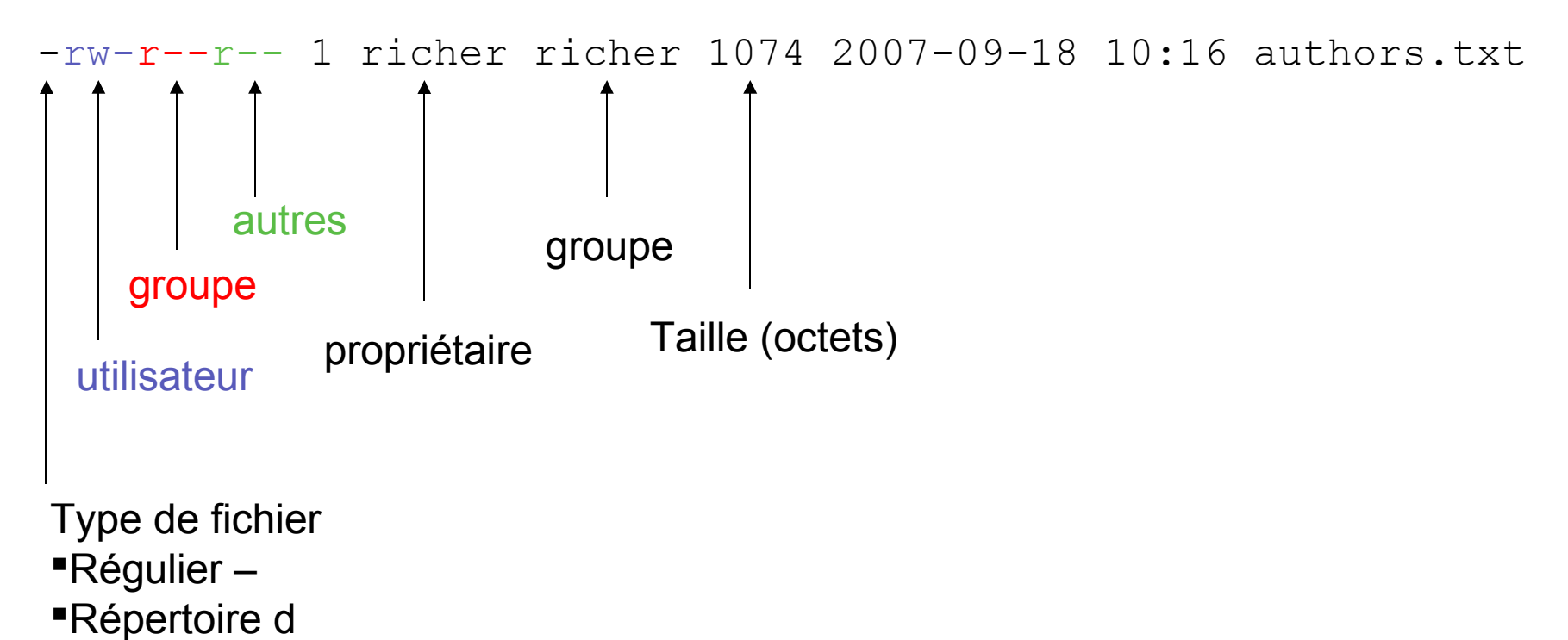

Lien symbolique l

### Commandes UNIX : chmod

#### **chmod <droits> <fichiers>**

Modifie les droits d'un fichier

#### **Exemples**

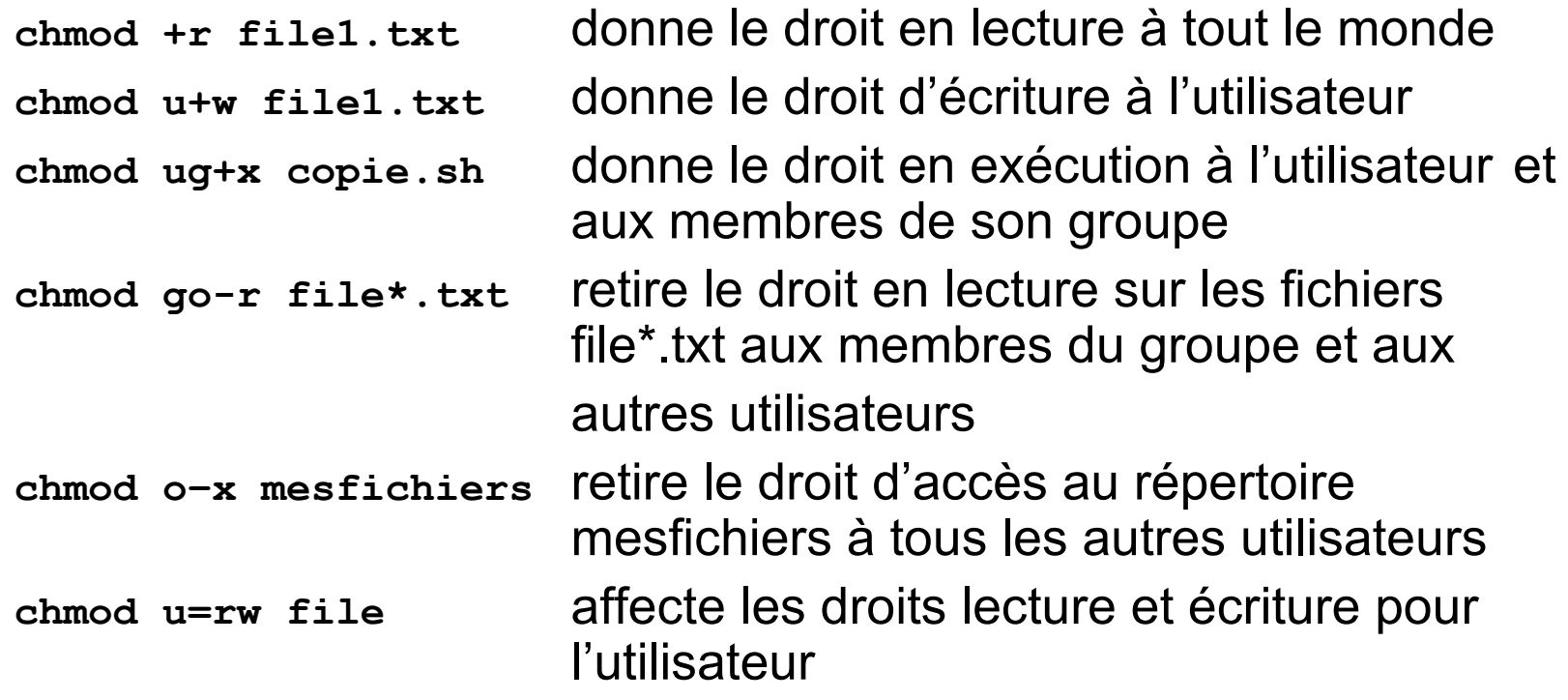

### Commandes UNIX : chmod

### $\Box$  Il est également possible de spécifier les droits sous forme numérique

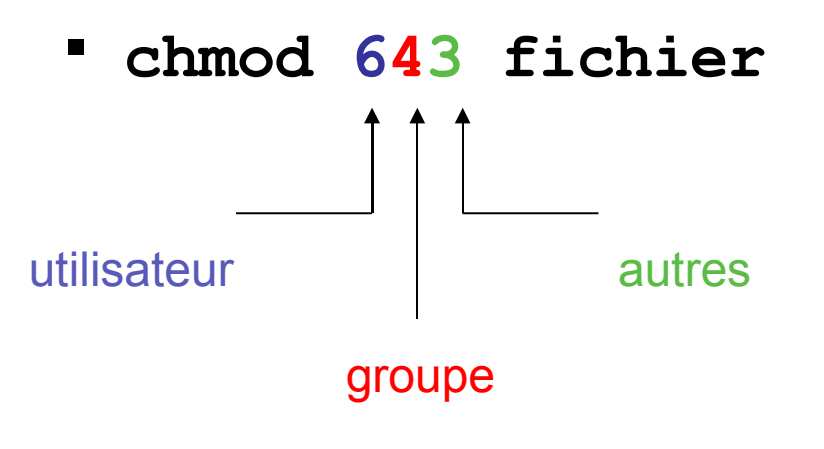

### Commandes UNIX : chgrp

### **chgrp <groupe> <fichiers>**

- Options
	- -R : récursivement
- Exemple

chgrp bioinfo \*.fasta

### Commandes UNIX : chown

#### **chown <user> <files>**

- Modifier le propriétaire d'un fichier
	- Options
		- -R : récursivement (sous-répertoires)